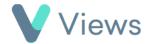

## How to Edit a Contact Record

To edit the details of a contact record:

• Hover over **Contacts** and select the relevant database, such as **Participants** 

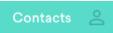

- Search for the record using the **Search** box **Search**:
- Click on the **Pencil** icon to the right of the record
- Make the required changes and click **Save** to confirm